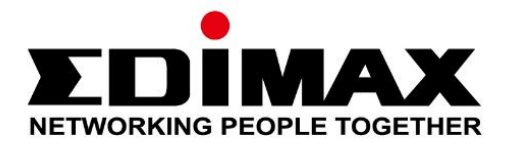

# **EU-4308**

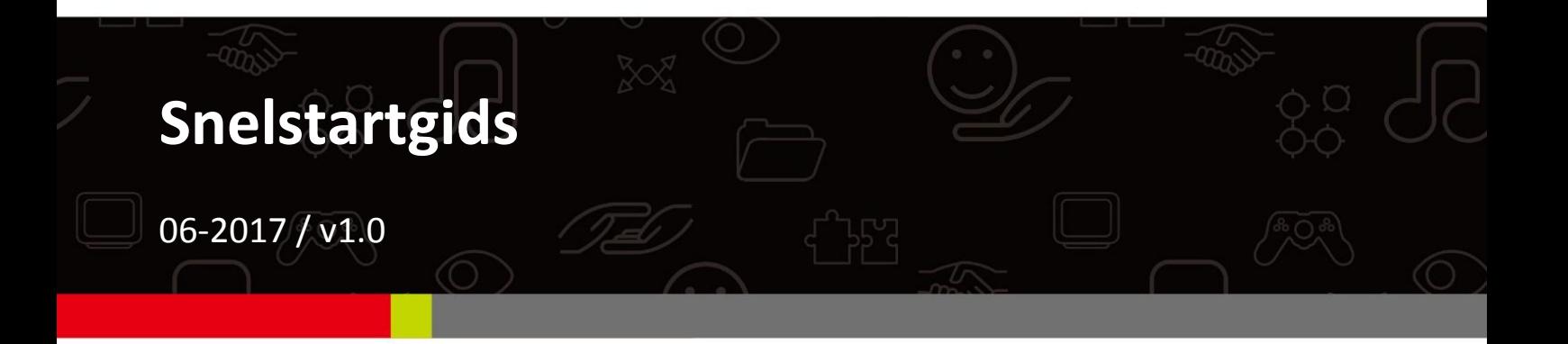

### **Edimax Technology Co., Ltd.**

No. 278, Xinhu 1st Rd., Neihu Dist., Taipei City, Taiwan Email: support@edimax.com.tw

### **Edimax Technology Europe B.V.**

Fijenhof 2, 5652 AE Eindhoven, The Netherlands Email: support@edimax.nl

#### **Edimax Computer Company**

3350 Scott Blvd., Bldg.15 Santa Clara, CA 95054, USA Live Tech Support: 1(800) 652-6776 Email: support@edimax.com

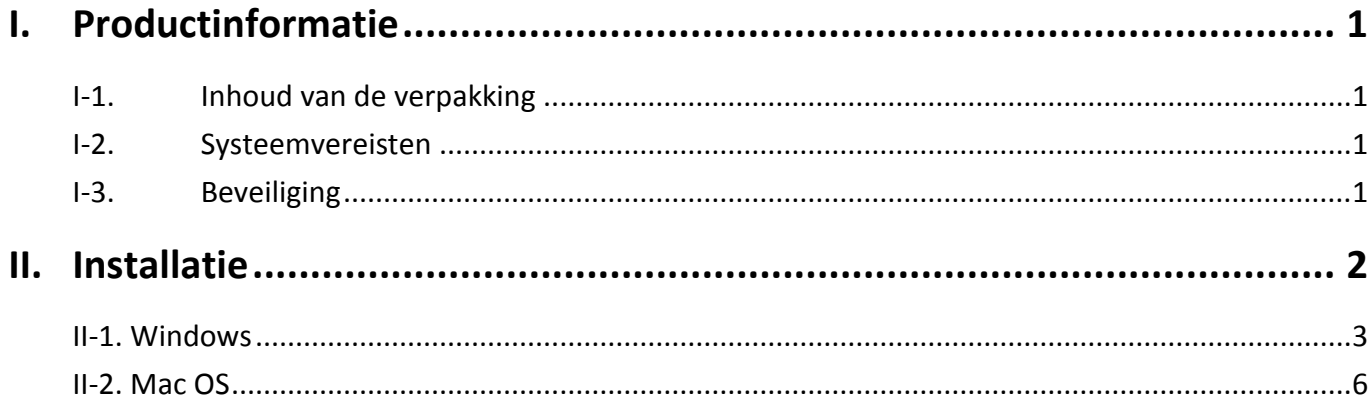

## **Multi-Language Quick Installation Guide (QIG) on the CD**

**Čeština:** Českého průvodce rychlou instalací naleznete na přiloženém CD s ovladači

**Deutsch:** Finden Sie bitte das deutsche S.A.L. beiliegend in der Treiber CD

**Español:** Incluido en el CD el G.R.I. en Español.

**Français:** Veuillez trouver l'français G.I.R ci-joint dans le CD

**Italiano:** Incluso nel CD il Q.I.G. in Italiano.

**Magyar:** A magyar telepítési útmutató megtalálható a mellékelt CD-n

**Nederlands:** De nederlandse Q.I.G. treft u aan op de bijgesloten CD

**Polski:** Skrócona instrukcja instalacji w języku polskim znajduje się na załączonej płycie CD

**Português:** Incluído no CD o G.I.R. em Portugues

**Русский:** Найдите Q.I.G. на pусскoм языке на приложеном CD

Türkçe: Ürün ile beraber gelen CD içinde Türkçe Hızlı Kurulum Kılavuzu'nu bulabilirsiniz

**Українська:** Для швидкого налаштування Вашого пристрою, будь ласка, ознайомтесь з інструкцією на CD

# <span id="page-3-0"></span>*I. Productinformatie*

## <span id="page-3-1"></span>**I-1. Inhoud van de verpakking**

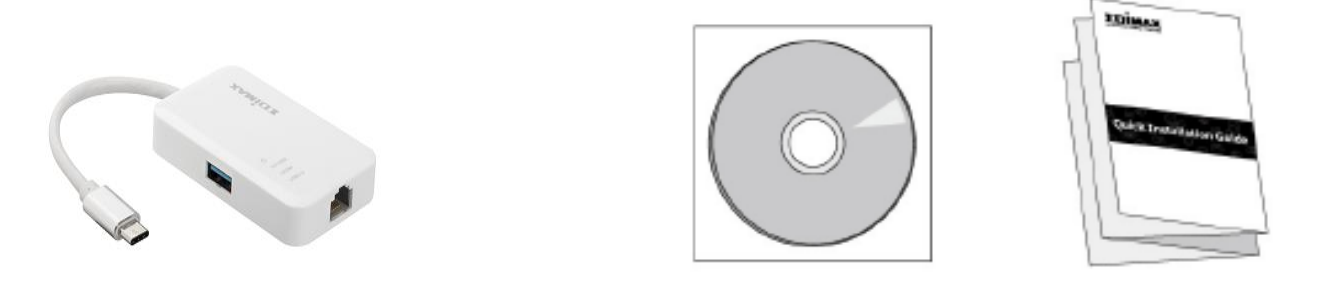

*3-Poorts USB 3.0 Gigabit Ethernet Hub, CD-Rom, QIG*

## <span id="page-3-2"></span>**I-2. Systeemvereisten**

- Intel Premium III 1GHz (hoger of gelijkwaardig)
- 256 MB RAM/CD-Rom
- 100 MB hardeschijfruimte (tenminste)
- USB type C-poort
- Windows XP/Vista/7/8/8.1/10 of hoger, Mac OS 10.6 -10.10 of hoger, Linux Kernel 4.x/3.x/2.6x

## <span id="page-3-3"></span>**I-3. Beveiliging**

Lees de volgende beveiligingsinstructies en volg deze op om het veilig functioneren van het apparaat en de veiligheid van gebruikers te garanderen.

- **1.** De USB Fast Ethernet Hub is alleen ontworpen voor gebruik binnenshuis, plaats de draadloze adapter niet buiten.
- **2.** Plaats de USB Fast Ethernet Hub niet in of nabij vochtige omgevingen, zoals in de keuken of badkamer.
- **3.** De USB Fast Ethernet Hub bevat kleine onderdelen die gevaarlijk kunnen zijn voor kinderen onder de 3 jaar. Hou de draadloze adapter buiten bereik van kinderen.
- **4.** Er bevinden zich geen onderdelen die door gebruikers onderhouden moeten worden in de USB Fast Ethernet Hub. Als u problemen ondervindt met de draadloze adapter, neem dan contact op met de winkel waar u het product gekocht hebt.
- **5.** De USB Fast Ethernet Hub is een elektrisch apparaat, als het om welke reden dan ook nat wordt, stop dan onmiddellijk het gebruik. Neem contact op met een ervaren elektricien voor verdere ondersteuning.

# <span id="page-4-0"></span>*II. Installatie*

**1.** Zet uw computer aan en steek de Ethernet Hub in een lege USB type C poort op uw computer.

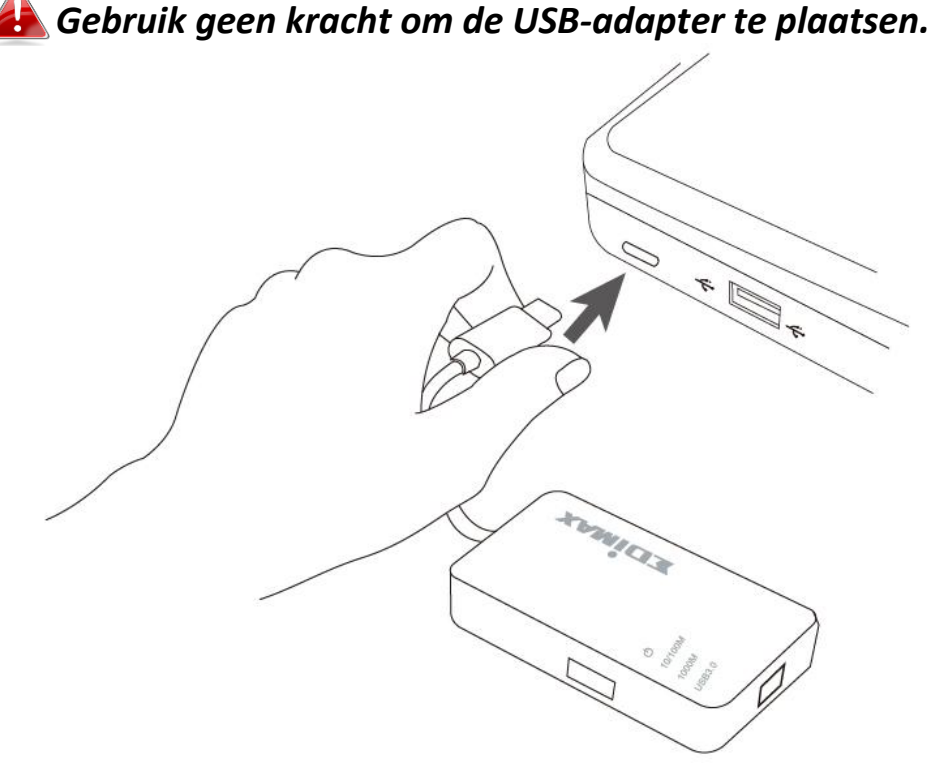

**2.** Plaats de meegeleverde CD-rom in de CD drive van uw computer.

#### *De setup wizard is tevens beschikbaar als download op de Edimax website.*

**3. Voor** Windows gebruikers zal de setup wizard openen. **Voor** Mac gebruikers zal de "Mac" map van de CD openen.

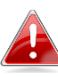

**Als de CD niet automatisch start of als u de setup wizard hebt gedownload, browse dan a.u.b. naar de "Autorun" of "Mac" map op de CD voor respectievelijk**  Windows **of** *Mac* **gebruikers.**

**4.** Volg a.u.b. de instructies in het bijbehorende hoofdstuk van uw besturingssysteem.

# <span id="page-5-0"></span>**II-1. Windows**

## **Driver-installatie**

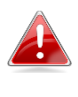

*Als de CD niet automatisch is gestart, open dan a.u.b. het "Autorun.exe" bestand om de setup wizard te starten.*

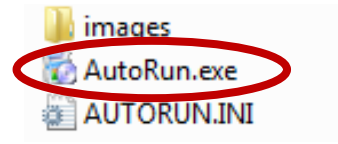

**1.** Klik op de USB Fast Ethernet adapter om verder te gaan.

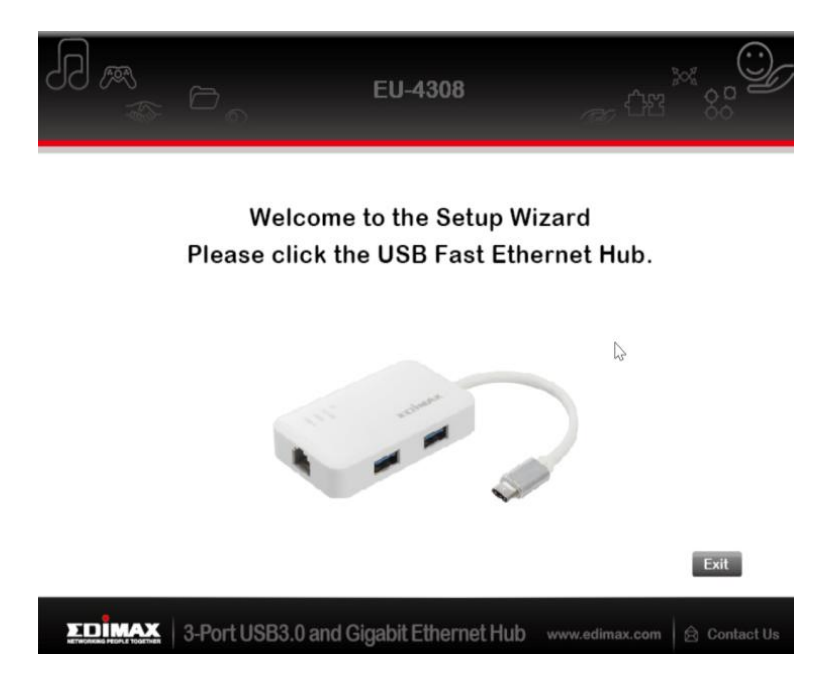

**2.** Klik op "Driver nstalleren" om de driver te installeren.

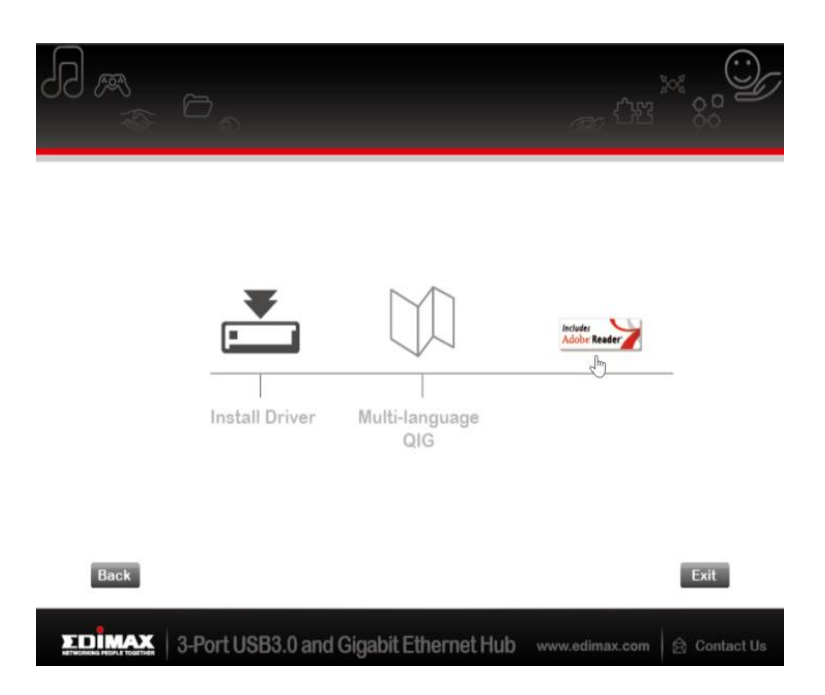

# **3.** U ziet het volgende pop-up scherm: "Installatie aan het voorbereiden...".

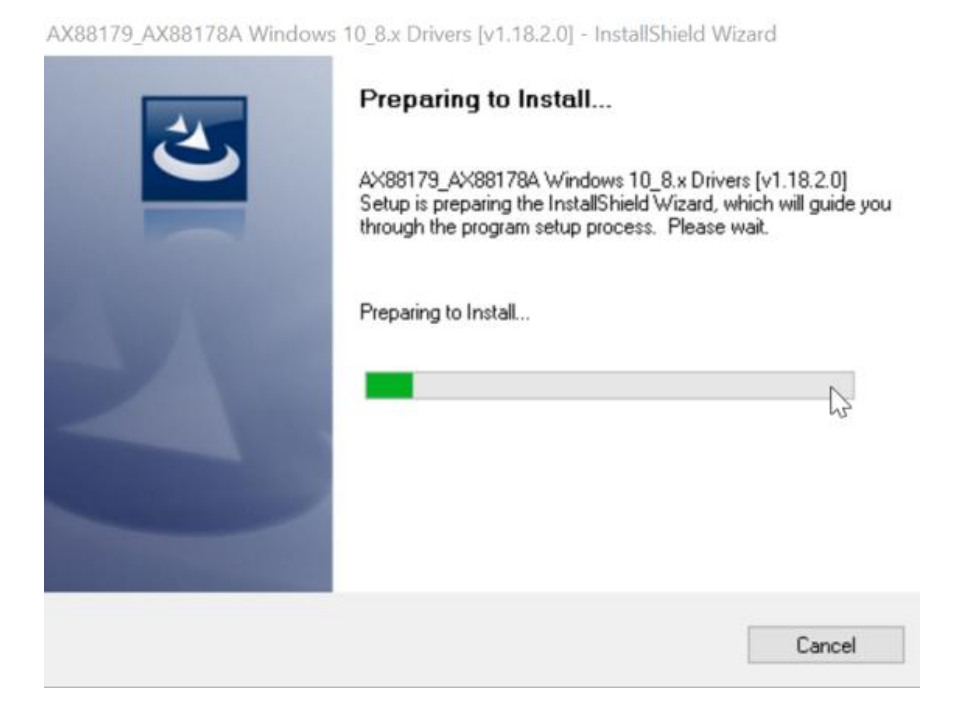

**4.** Klik op "Voltooien" om de driver-installatie te voltooien

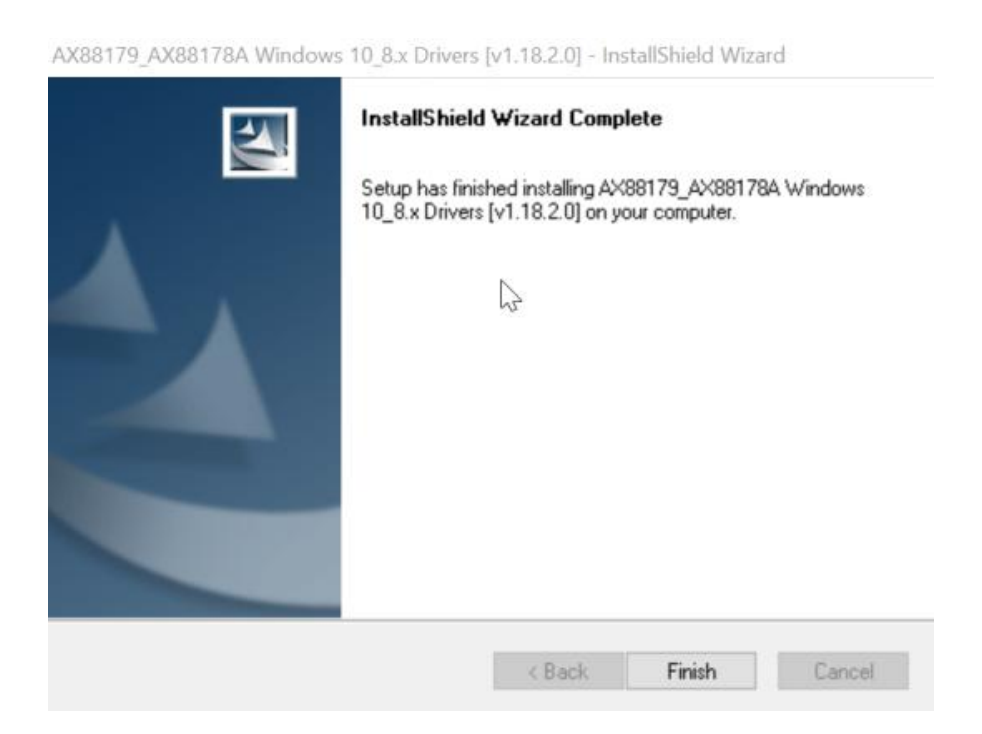

**5.** Klik op "Afsluiten" om de set-up wizard af te sluiten.

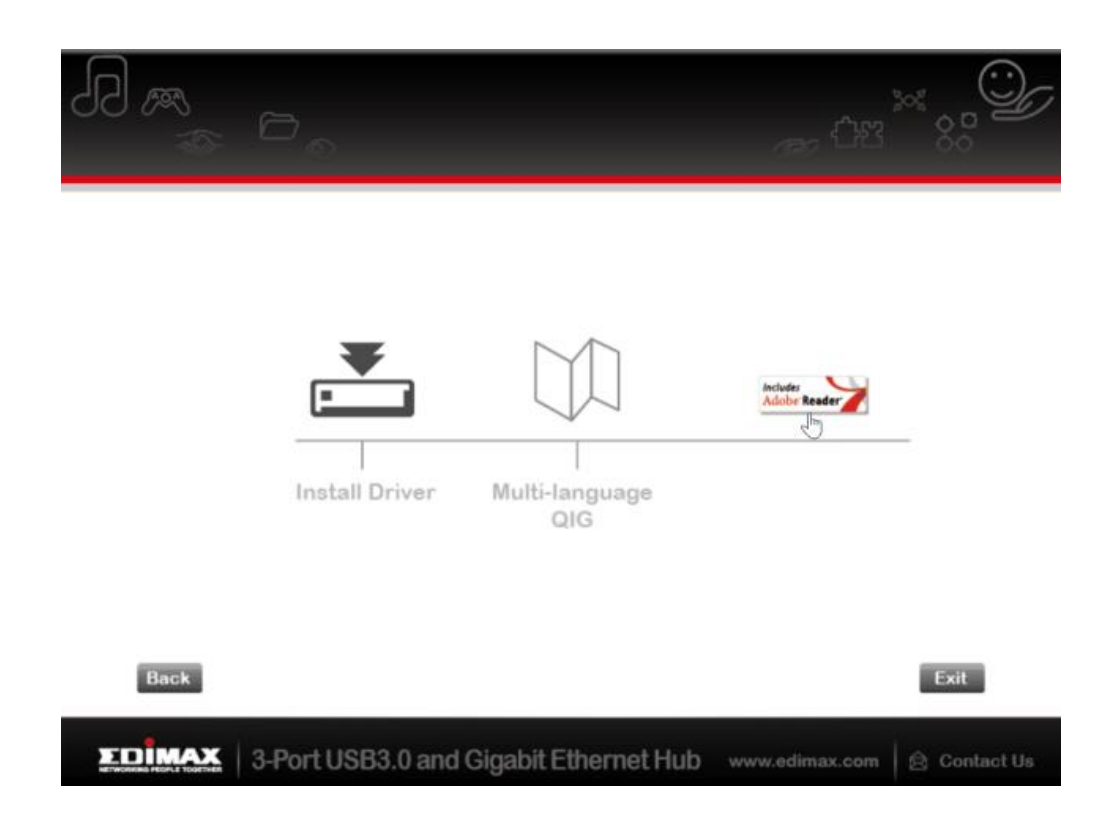

*De meertalige QIG wordt meegeleverd op de CD-rom. Om deze te openen klik op "Meertalige QIG".*

# <span id="page-8-0"></span>**II-2. Mac OS**

## **Driver-installatie**

**1.** Klik op "AX88179\_178A.dmg", de volgende virtuele schijf "AX88179" zal verschijnen op het bureaublad van uw Mac OSX systeem (dit wordt anutomatisc verwijderd nadat u uw Mac OSX opnieuw opstart).

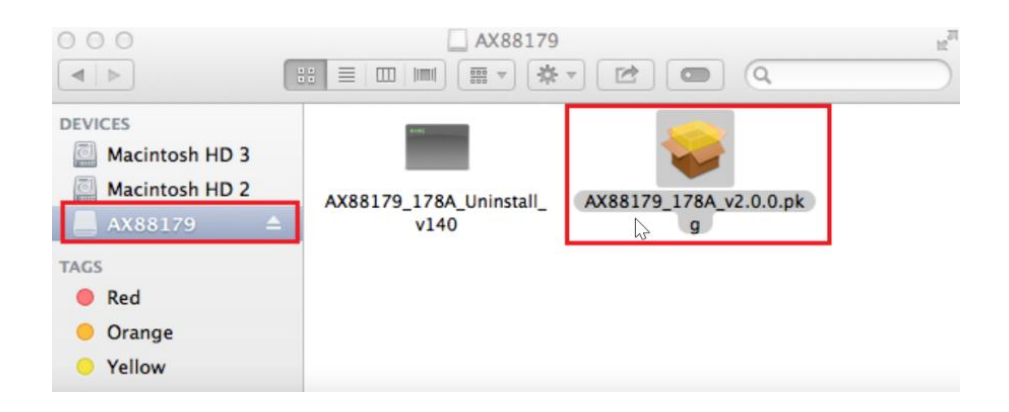

**2.** Klik op "**AX88179\_178A\_vx.x.x.pkg**" ("x.x.x." is het driver revisie nummer) en de volgende driver set-up dialoog zal verschijnen. Klik op "Verder gaan" om de installatie te starten en volg de instructies om verder te gaan met de installatie.

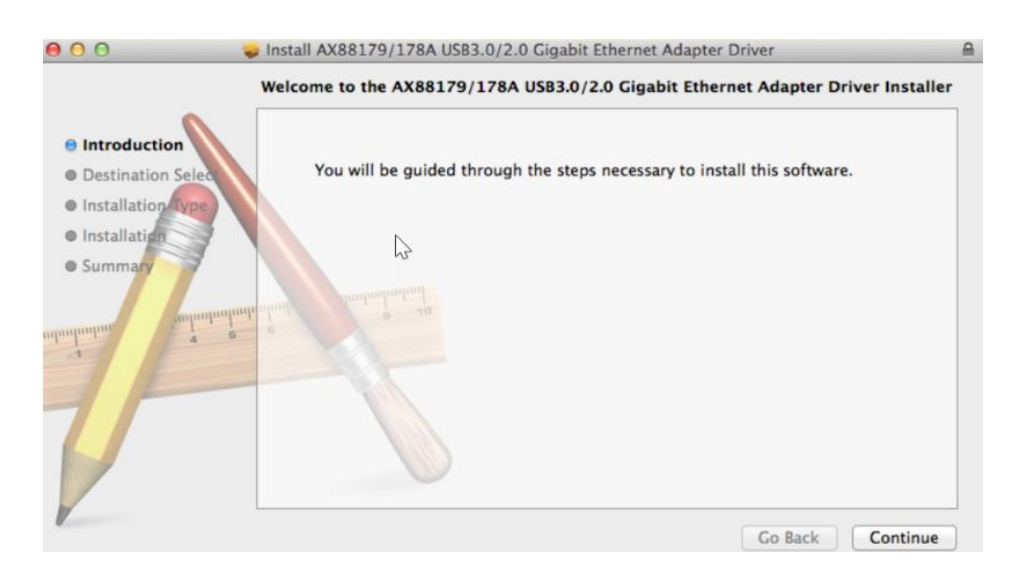

**3.** Klik op "Installeren" om verder te gaan met de installatie.

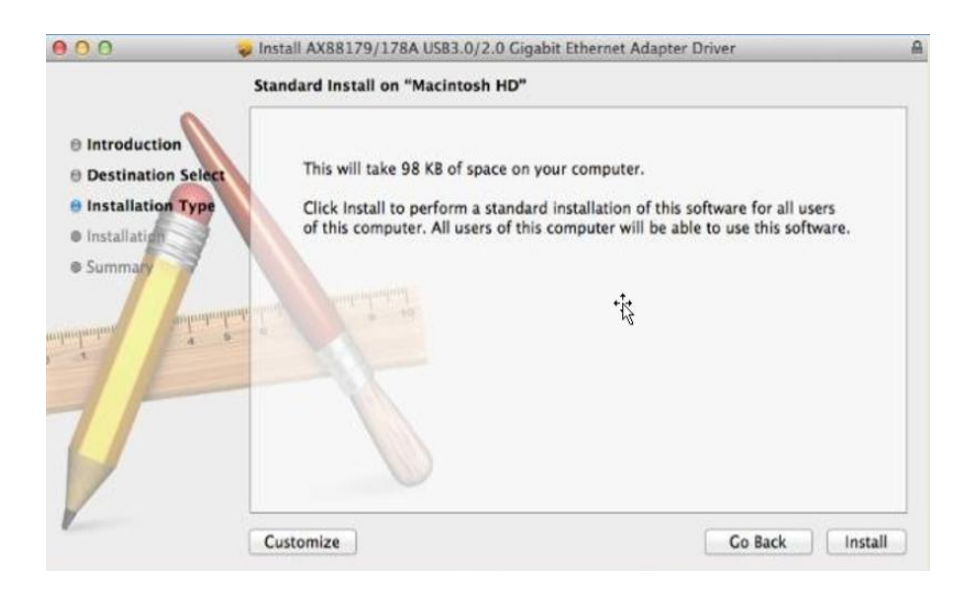

**4.** Het kan zijn dat u uw gebruikersnaam/wachtwoord moet ingeven gedurende de driver-installatie.

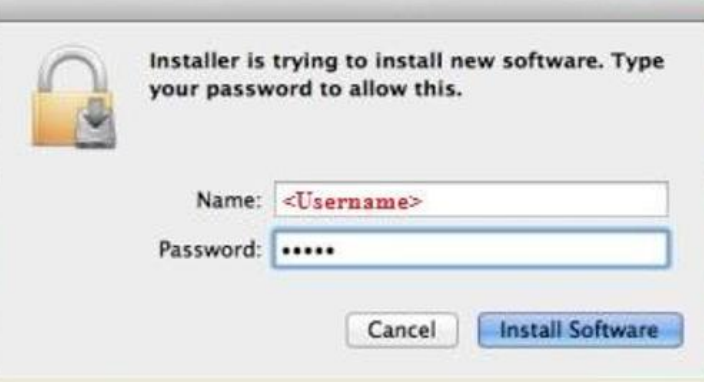

**5.** Klik op "Installeren" om verder te gaan met de installatie.

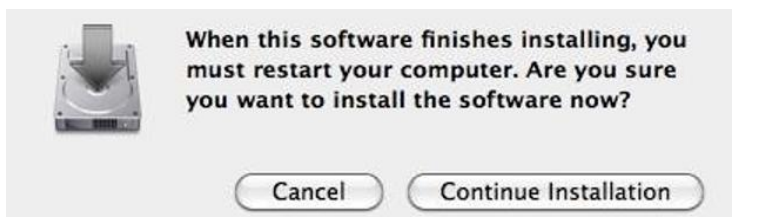

**6.** Klik op "Herstarten" om uw Mac OSX systeem te herstarten en de installatie te voltooien.

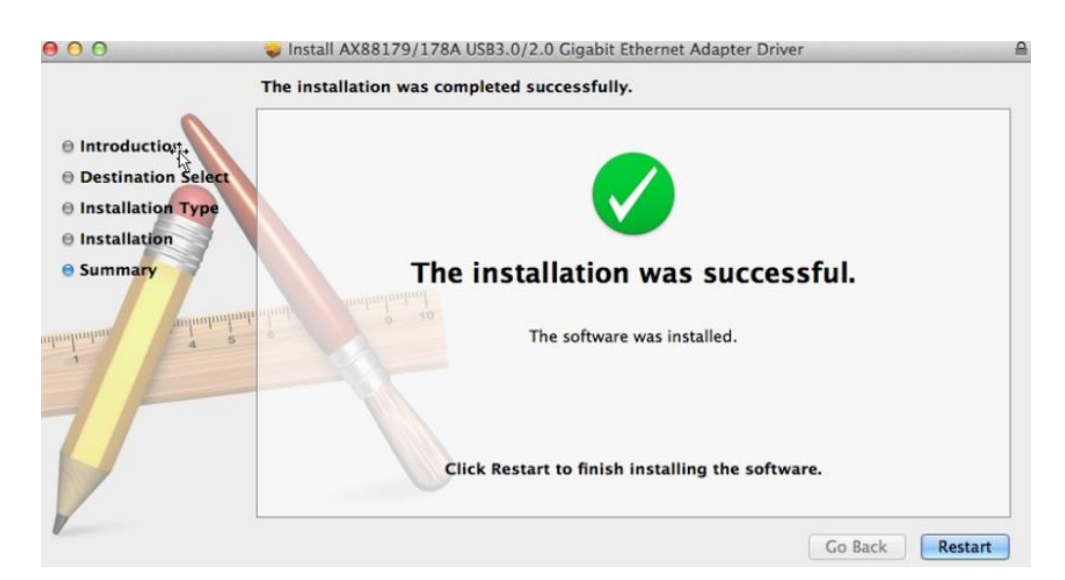

- **7.** Nadat u uw Mac OSX systeem opnieuw heeft opgestart, steekt u uw EU-4308 USB dongle in de USB type C poort van uw Mac OSX systeem. Gebruik de volgende informatie om te controleren of uw dongle op de juiste manier geïdentificeerd is door uw Mac OSX systeem en dat de AX88179/AX88178A Mac OSX correct geïnstalleerd is.
	- (1) U kunt de verkoop/product ID-informatie van de USB dongle hier vinden.

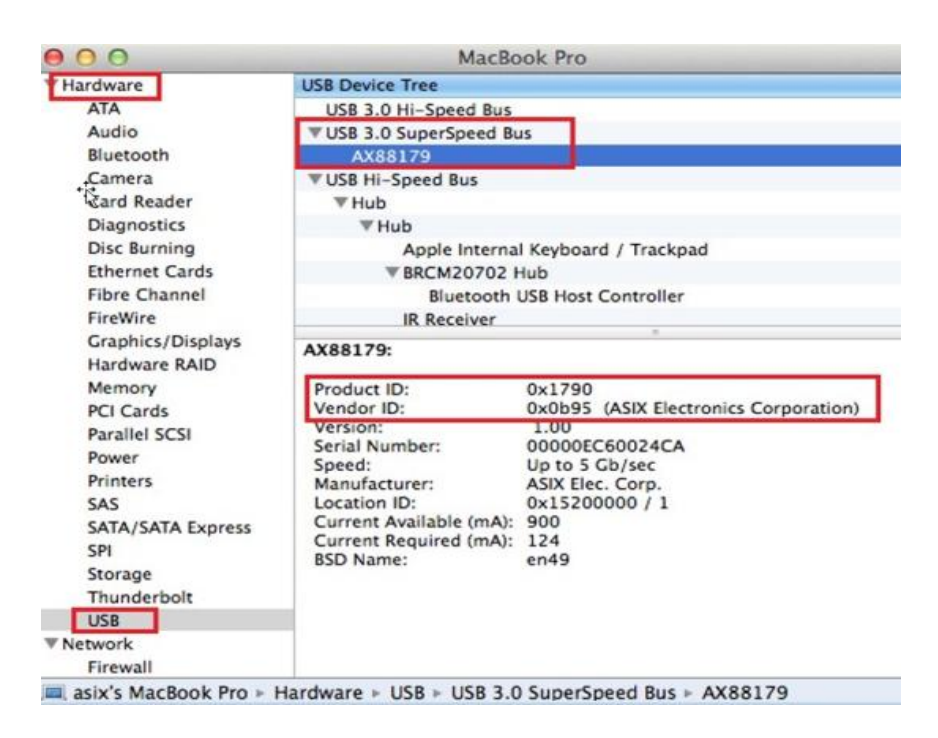

(2) U kunt tevens de geïnstalleerde AX88179/AX88178A Mac OSX driver versie informatie controleren door "kextstat" te laten uitvoeren

**8.** Kies het Apple menu, ' systeemvoorkeuren' en klik op 'netwerk'. Selecteer het nieuwe"AX88179 USB 3.0 naar Gigabit Ethernet" netwerk interface en druk op "Aanmaken" gevolg door "Toepassen om de niuewe netwerkinterface in te laten gaan.

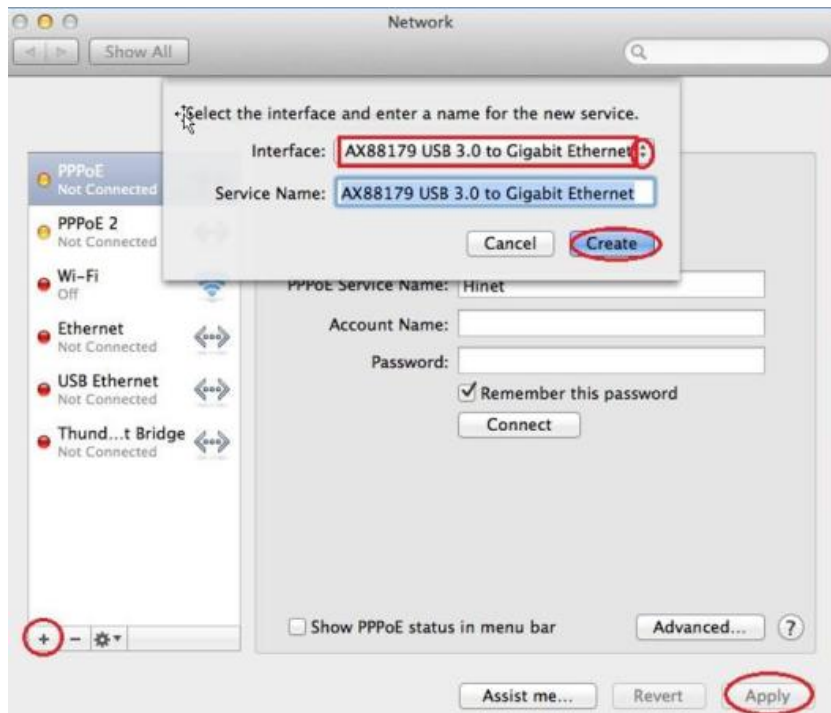

**9.** De nieuwe "AX88179 USB 3.0 naar Gigabit Ethernet Driver zou gereed moeten zijn.

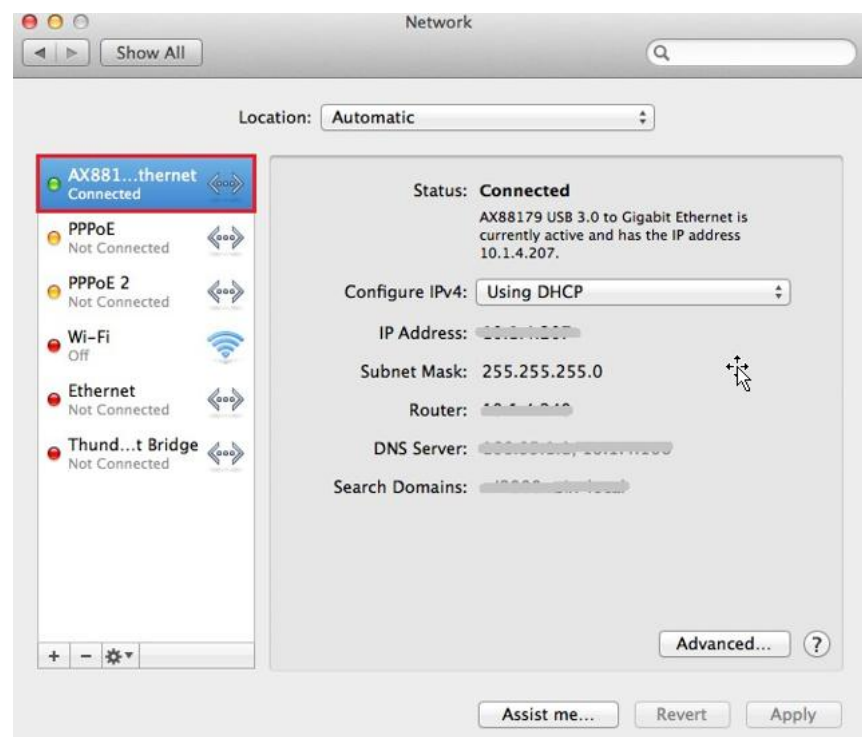

#### **Federal Communication Commission Interference Statement**

This equipment has been tested and found to comply with the limits for a Class B digital device, pursuant to Part 15 of FCC Rules. These limits are designed to provide reasonable protection against harmful interference in a residential installation. This equipment generates, uses, and can radiate radio frequency energy and, if not installed and used in accordance with the instructions, may cause harmful interference to radio communications. However, there is no guarantee that interference will not occur in a particular installation. If this equipment does cause harmful interference to radio or television reception, which can be determined by turning the equipment off and on, the user is encouraged to try to correct the interference by one or more of the following measures:

- 1. Reorient or relocate the receiving antenna.
- 2. Increase the separation between the equipment and receiver.
- 3. Connect the equipment into an outlet on a circuit different from that to which the receiver is connected.
- 4. Consult the dealer or an experienced radio technician for help.

#### **FCC Caution**

This device and its antenna must not be co-located or operating in conjunction with any other antenna or transmitter. This device complies with Part 15 of the FCC Rules. Operation is subject to the following two conditions: (1) this device may not cause harmful interference, and (2) this device must accept any interference received, including interference that may cause undesired operation. Any changes or modifications not expressly approved by the party responsible for compliance could void the authority to operate equipment.

#### **Federal Communications Commission (FCC) Radiation Exposure Statement**

This equipment complies with FCC radiation exposure set forth for an uncontrolled environment. In order to avoid the possibility of exceeding the FCC radio frequency exposure limits, human proximity to the antenna shall not be less than 2.5cm (1 inch) during normal operation.

#### **Federal Communications Commission (FCC) RF Exposure Requirements**

This EUT is compliance with SAR for general population/uncontrolled exposure limits in ANSI/IEEE C95.1-1999 and had been tested in accordance with the measurement methods and procedures specified in OET Bulletin 65 Supplement C. The equipment version marketed in US is restricted to usage of the channels 1-11 only. This equipment is restricted to *indoor* use when operated in the 5.15 to 5.25 GHz frequency range.

#### **R&TTE Compliance Statement**

This equipment complies with all the requirements of DIRECTIVE 1999/5/EC OF THE EUROPEAN PARLIAMENT AND THE COUNCIL of March 9, 1999 on radio equipment and telecommunication terminal equipment and the mutual recognition of their conformity (R&TTE). The R&TTE Directive repeals and replaces in the directive 98/13/EEC (Telecommunications Terminal Equipment and Satellite Earth Station Equipment) As of April 8, 2000.

#### **Safety**

This equipment is designed with the utmost care for the safety of those who install and use it. However, special attention must be paid to the dangers of electric shock and static electricity when working with electrical equipment. All guidelines of this and of the computer manufacture must therefore be allowed at all times to ensure the safe use of the equipment.

#### **EU Countries Intended for Use**

The ETSI version of this device is intended for home and office use in Austria, Belgium, Bulgaria, Cyprus, Czech, Denmark, Estonia, Finland, France, Germany, Greece, Hungary, Ireland, Italy, Latvia, Lithuania, Luxembourg, Malta, Netherlands, Poland, Portugal, Romania, Slovakia, Slovenia, Spain, Sweden, Turkey, and United Kingdom. The ETSI version of this device is also authorized for use in EFTA member states: Iceland, Liechtenstein, Norway, and Switzerland.

#### **EU Countries Not Intended for Use**

None

#### **EU Declaration of Conformity**

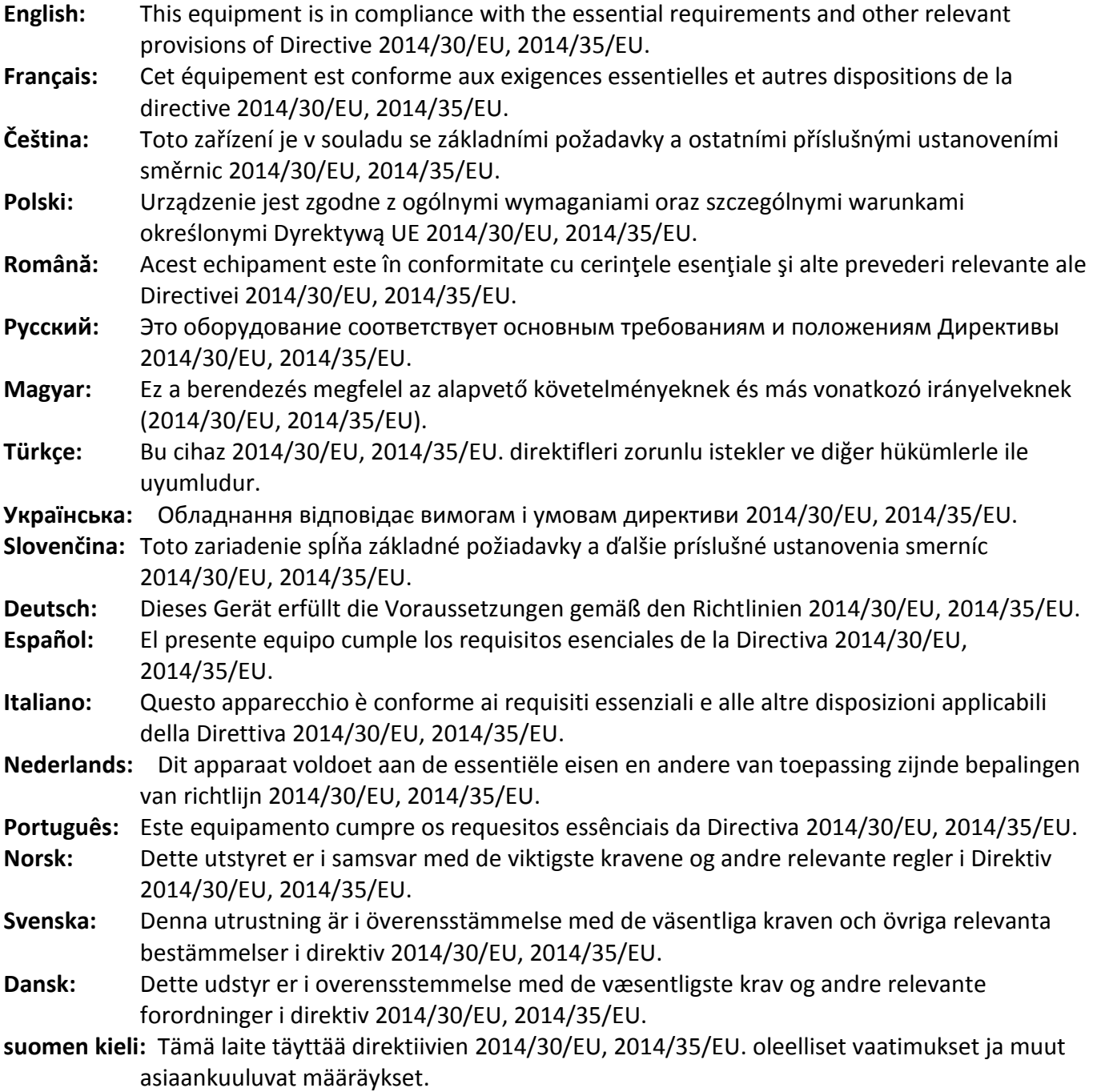

FOR USE IN @ @ @ @ @ @ @ @  ${\small \begin{array}{c} \bullet\bullet\bullet\bullet\bullet\bullet\bullet\bullet\bullet\bullet\bullet\bullet\bullet\bullet\end{array}}$ **80000000000** 

# CEFC **A** EHI

#### **WEEE Directive & Product Disposal**

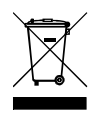

At the end of its serviceable life, this product should not be treated as household or general waste. It should be handed over to the applicable collection point for the recycling of electrical and electronic  $\blacksquare$  equipment, or returned to the supplier for disposal.

-----------------------------------------------------------------------------------------------------------------------

# **Declaration of Conformity**

We, Edimax Technology Co., Ltd., declare under our sole responsibility, that the equipment described below complies with the requirements of the European R&TTE directives.

#### **Equipment: USB 3.0 Gigabit Ethernet Adapter Model No.: EU-4308**

The following European standards for essential requirements have been followed:

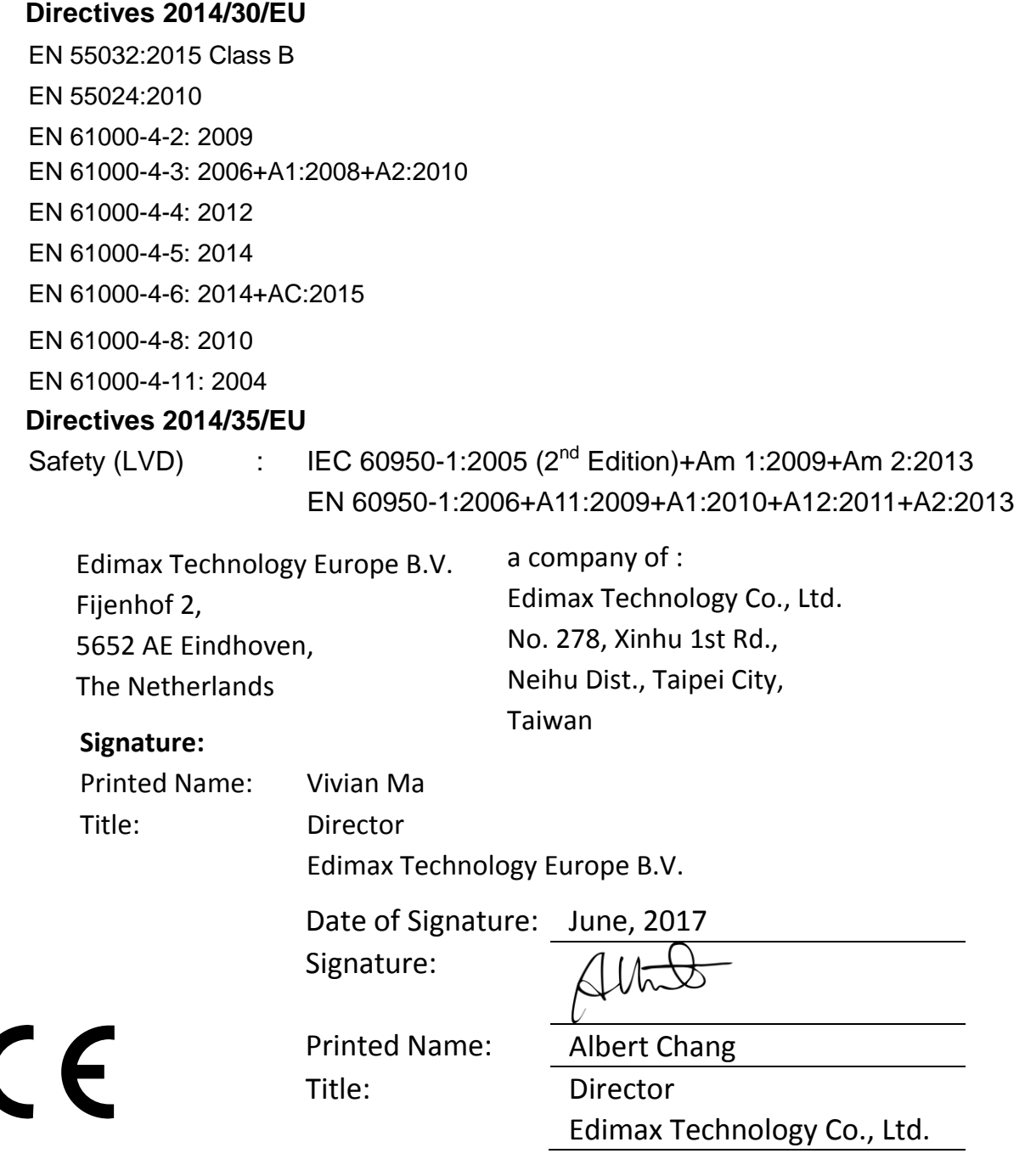

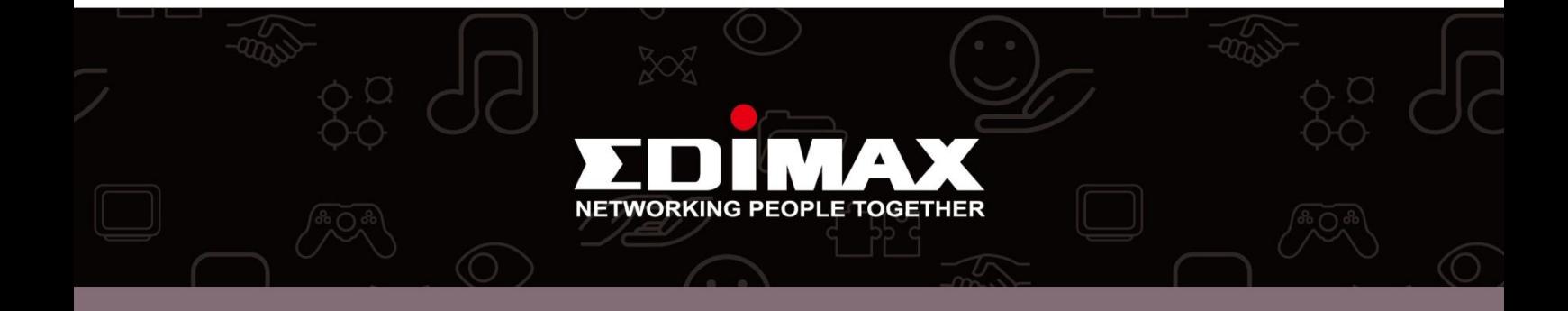